## **UN Photo Digital Assets Management System**

## Visual Aid – Home page

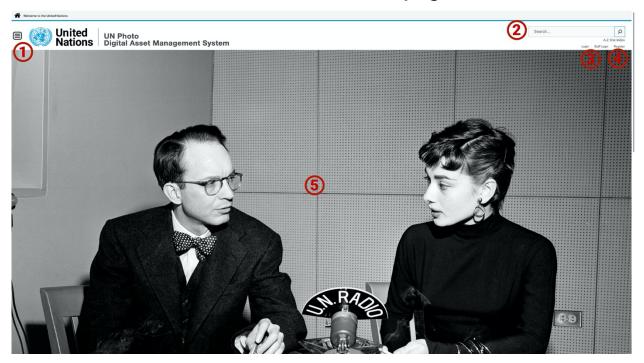

The UN Photo DAM landing page provides several features, navigation, and discovery options for the users.

- Olick on the "hamburger" icon at the master head to find information about the UN Photo collections, policies, standards, and procedures. You will find Photo Library Guidelines, Photographers Guidelines, Frequently Asked Questions, as well as Training Materials.
- Enter a keyword in the Simple Search box and a list of controlled tags will drop down suggesting entries from the catalogue. Press <ENTER> to display a list of available assets in the Assets Management area of Cortex.
- 3 UN Staff members can login using the Unite ID credentials. They can search, browse, share and download watermarked photos.
- 4 Non-UN staff may register before they are vetted to use Cortex. Those external users can login using OL-Cortex SSO.

(5) The **Featured Assets** slide show displays selected images by UN photographers representing the work of the Organization.

As you scroll down the Landing Page, you will find 6 image tiles linked to selected Galleries and Collections of assets.

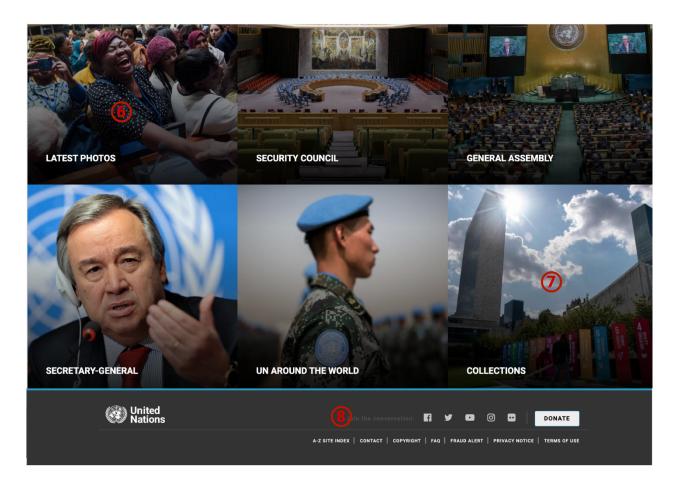

- 6 Galleries are selected photos from pre-defined search criteria automatically grouped by Cortex once the images fulfill the criteria. They are: Latest Photos, Security Council, General Assembly, Secretary-General and UN Around the World.
- **Collections** are selected photos that were grouped and curated by the Photo Librarian or Caption Writer on a given topic or historic criteria to facilitate thematic search and discovery.
- **8** UN websites standard **Footer**.

Send us your feedback about OL-Cortex: <a href="mailto:dgc-photoinfo@un.org">dgc-photoinfo@un.org</a>